## **Инструкция по переходу на ЕСИА для идентификации и аутентификации в АИС ЭДС**

## **Для родителей**

1. С 22 августа на портале будет выведен предупреждающий баннер:

Внимание! С **5 сентября 2016** года регистрация новых пользователей будет возможна только через Единую систему идентификации и авторизации (ЕСИА). Ссылка на регистрацию в ЕСИА

- 2. С 5 сентября регистрация старым способом (в АИС ЭДС через e-mail) будет отключена и новые пользователи смогут зарегистрироваться только с помощью ЕСИА. У новых зарегистрированных пользователей не будет возможности зайти в систему с помощью логина e-mail.
- 3. С 5 сентября в АИС ЭДС зарегистрированные заявители (родители) смогут войти в систему двумя способами.

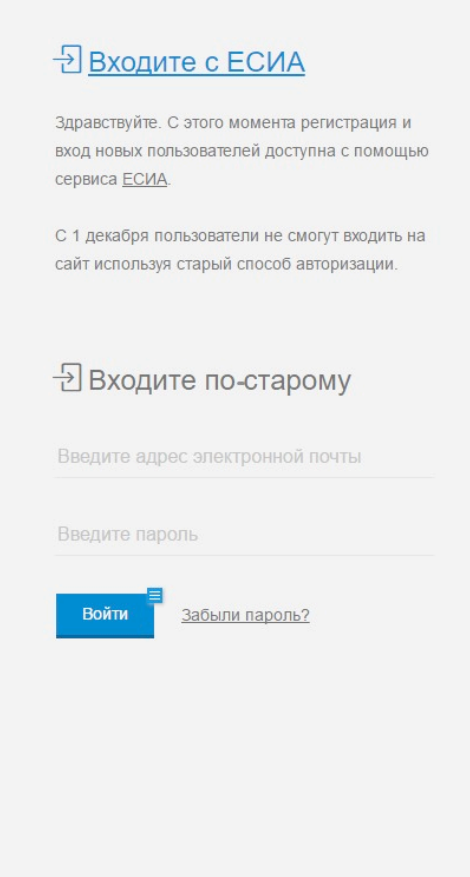

- 4. Возможность зайти в систему двумя способами (старый логин и ЕСИА) будет доступна до 11 января 2017 года.
- 5. В период между 5 сентября и 11 января, все родители (независимо от того, что они используют – ЕСИА или старый логин), будут иметь доступ к полному набору функций личного кабинета (возможность подать заявку, внести изменения, посмотреть историю и т. д.).
- 6. Родители, которые заходят со старым логином, будут видеть сообщение: Внимание! С 11 января 2017 года доступ к личному кабинету будет возможен только с помощью логина ЕСИА (Единой системой авторизации и аутентификации). И две кнопки:
	- **Привязать ЕСИА к личному кабинету**
	- **Продолжить работу без ЕСИА (доступно до 11 января 2017 года).**
- 7. Для того чтобы **привязать личный кабинет** к ЕСИА, система предложит ввести логин и пароль ЕСИА. После успешной аутентификации в ЕСИА родитель сможет заходить в АИС ЭДС как по логину ЕСИА только с помощью ЕСИА.
- 8. После 11 января 2017 года родитель не сможет получить доступ в свой личный кабинет без логина ЕСИА. В этом случае на первой странице будет предложено:

## • **Войти с ЕСИА**

9. Для получения **доступа к старому личному кабинету** через ЕСИА родителю будет предложено ввести старый логин и пароль в АИС ЭДС (e-mail), а затем логин и пароль в ЕСИА. После этого произойдет привязка старого личного кабинета и ЕСИА и пользователь получит доступ ко всей своей истории и личному кабинету.